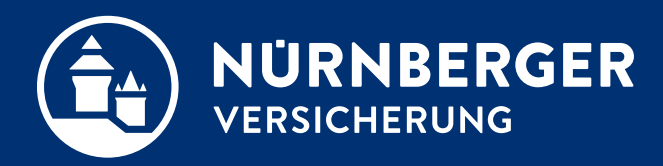

# **Dateien von PC an Tablet übertragen Einladen von btnet- bzw. pdf-Dateien**

**Anleitung Nürnberg, 27.10.2022**

### **Einladen von btnet- bzw. pdf-Dateien PC zu Tablet – Tablet zu PC**

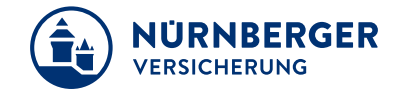

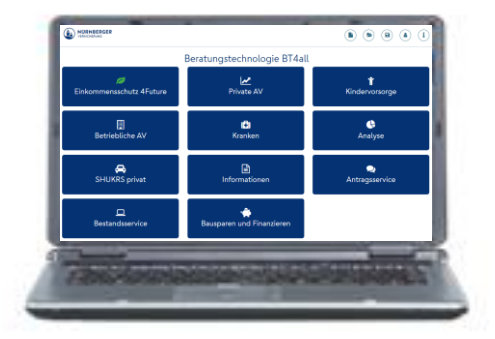

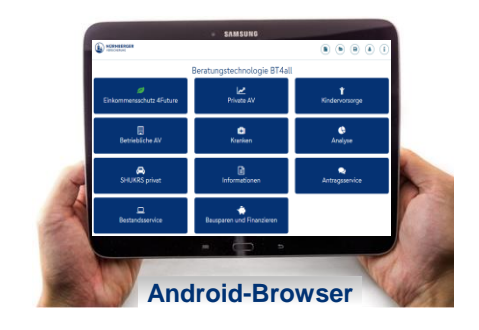

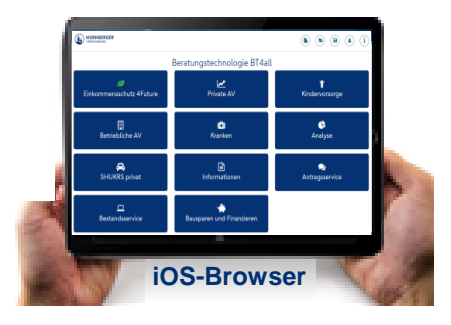

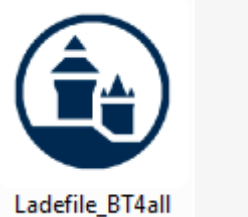

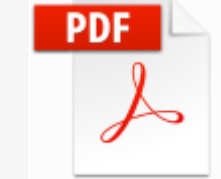

BT4all.pdf

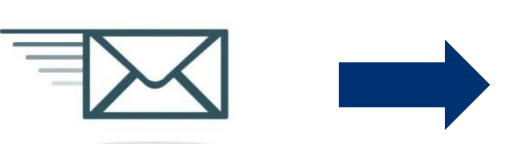

## **Einladen von btnet- bzw. pdf-Dateien PC zu Tablet**

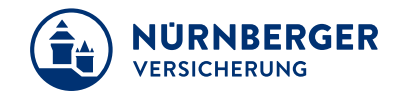

Datei mit der **BT4all am PC** erstellt.

Einladen der Datei in die **BT4all Browserversion** (Android/iOS)**.**

Bitte verwenden Sie den **Edge** oder **Chrome** Browser.

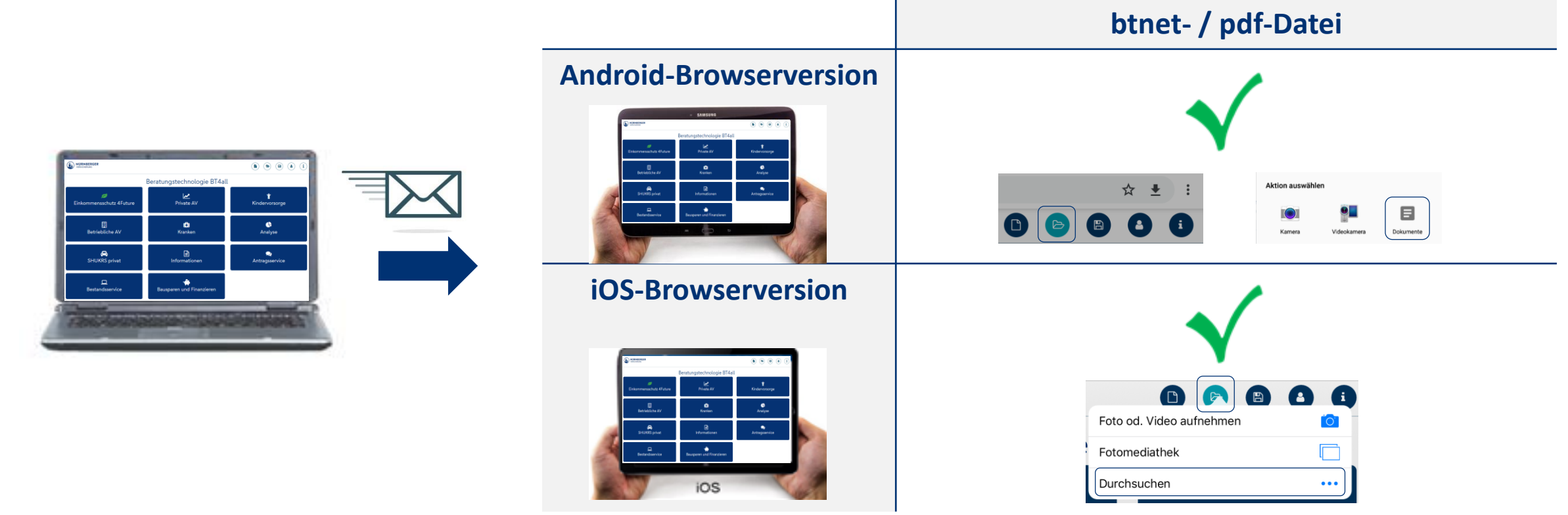

## **Einladen von btnet- bzw. pdf-Dateien Tablet zu PC**

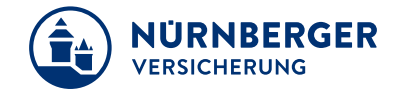

Datei mit der **BT4all-Browserversion** (Android/iOS) erstellt per Email aus dem Dateisystem vom Tablet an den PC geschickt. Einladen der Datei in die **BT4all am PC.**

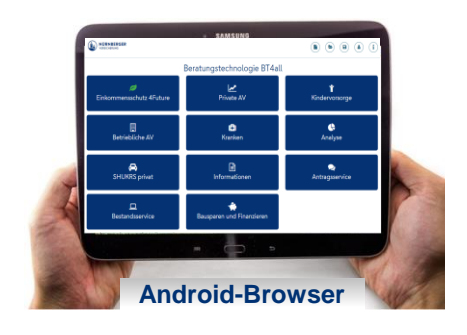

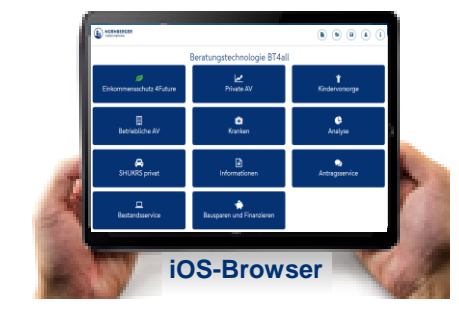

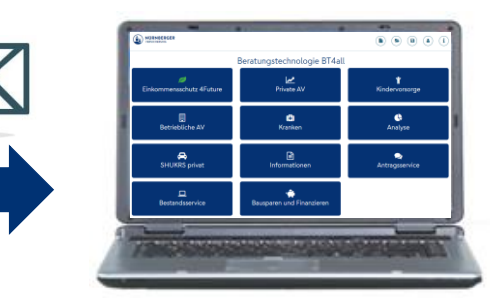

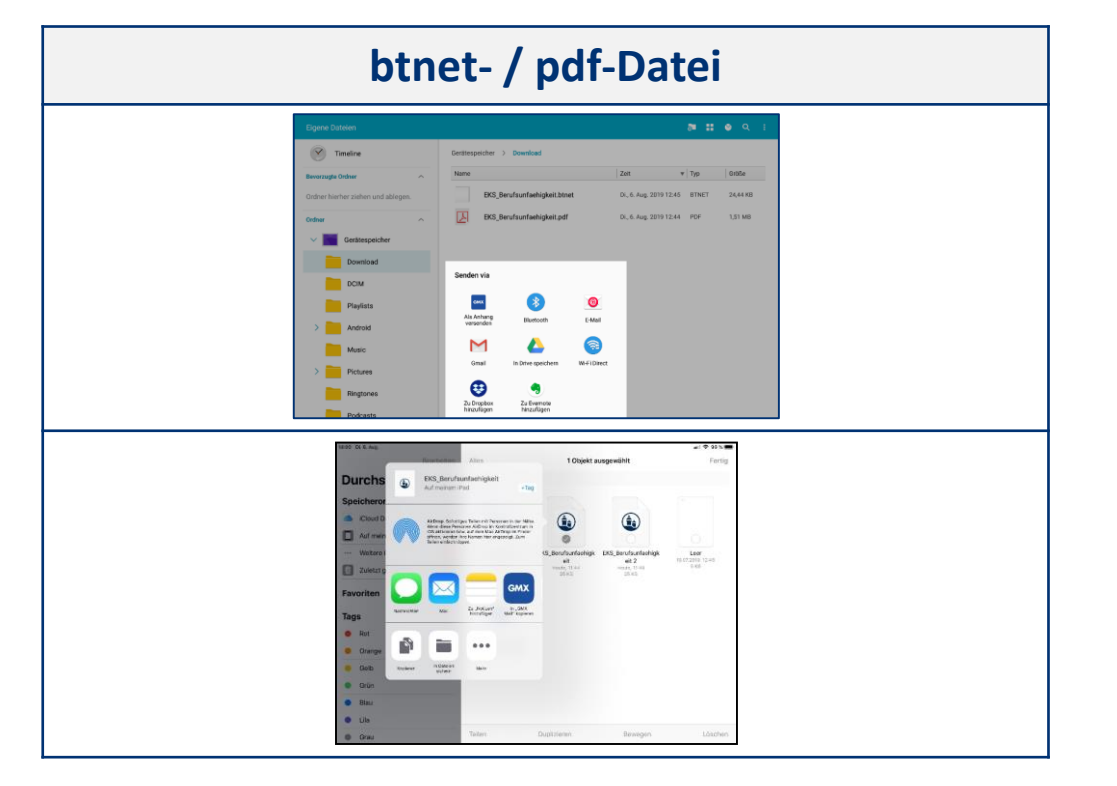

#### **Impressum.**

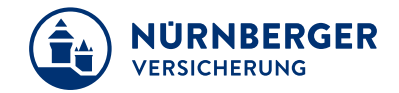

#### **Haftungsbeschränkung**

Die Inhalte dieser Präsentation wurden mit größtmöglicher Sorgfalt und nach bestem Gewissen erstellt. Dennoch übernimmt die NÜRNBERGER keine Gewähr für die Aktualität, Vollständigkeit und Richtigkeit der bereitgestellten Informationen. Die NÜRNBERGER haftet nicht für Schäden, die daraus resultieren, dass auf die Vollständigkeit, Aktualität und Richtigkeit der Inhalte dieser Präsentation vertraut wurde. Die NÜRNBERGER behält sich das Recht vor, jederzeit Änderungen, Ergänzungen oder Löschungen der Inhalte dieses Foliensatzes vorzunehmen.

#### **Urheberrecht**

Die, in dieser Präsentation veröffentlichten Inhalte, Werke und bereitgestellten Informationen sind urheberrechtlich geschützt. Jede Art der Vervielfältigung, Bearbeitung, Verarbeitung, Einspeicherung und jede Art der Verwertung außerhalb der Grenzen des Urheberrechts bedarf der vorherigen schriftlichen Zustimmung der NÜRNBERGER. Das unerlaubte Kopieren der bereitgestellten Informationen ist nicht gestattet.

Alle Personen- und Funktionsbezeichnungen stehen für beide Geschlechter gleichermaßen.

Herausgeber: NÜRNBERGER Versicherung Ostendstraße 100, 90334 Nürnberg www.nuernberger.de